# **Tidal Enterprise Orchestrator: Use One Web Console for Multiple TEO Application Servers**

**Document ID: 112907**

## **Contents**

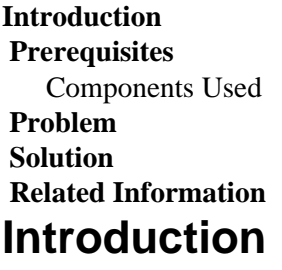

This document describes how to have multiple Tidal Enterprise Orchestrator (TEO) application servers reporting into one TEO Web Console.

## **Prerequisites**

#### **Components Used**

- Tidal Enterprise Orchestrator 2.1 or later
- TEO Web Console

## **Problem**

Users want to funnel all information from multiple TEO application servers into one TEO Web Console.

## **Solution**

Perform these steps in order to resolve the problem:

- 1. Go to the server where the TEO Web Console is installed.
- 2. Go to the TEO Install Directory (C:\Program Files (x86)\Cisco\Tidal Enterprise Orchestrator).
- 3. Open the **WebConsole** directory.
- 4. Look for the **Web.config** file, open it, and edit it.
- 5. Look for the **<appSettings>** tag, and then the **<add key>** tag.
- 6. Inside of the <add key> tag, you will see key="WebServiceUris" and then value="<server http endpoint>".
- 7. Put all the Server HTTP Endpoints into the value variable, and separate by commas:

```
value="http://TEO1:61525/TidalEnterpriseOrchestrator,
http://TEO2:61525/TidalEnterpriseOrchestrator,
http://TEO3:61525/TidalEnterpriseOrchestrator"
```
8. Save the file and restart IIS if needed.

#### **Related Information**

#### • **Technical Support & Documentation − Cisco Systems**

Contacts & Feedback | Help | Site Map

© 2014 − 2015 Cisco Systems, Inc. All rights reserved. Terms & Conditions | Privacy Statement | Cookie Policy | Trademarks of Cisco Systems, Inc.

Updated: Apr 04, 2011 Document ID: 112907